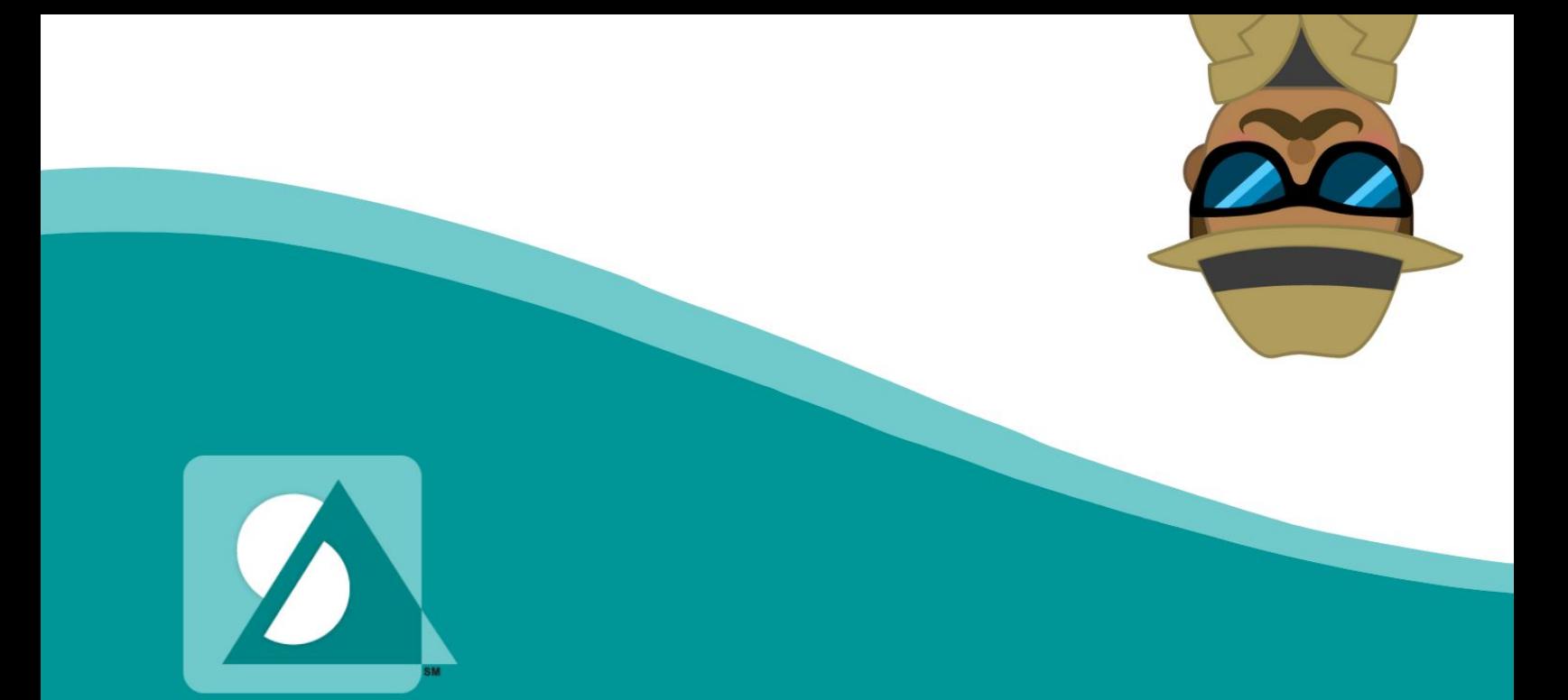

# **Teacher's Guide**

How to Use Speak Agent

[SPEAKAGENT.COM](https://www.speakagent.com/support)**/**SUPPORT

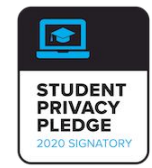

 *©2024 Speak Agent, Inc.*

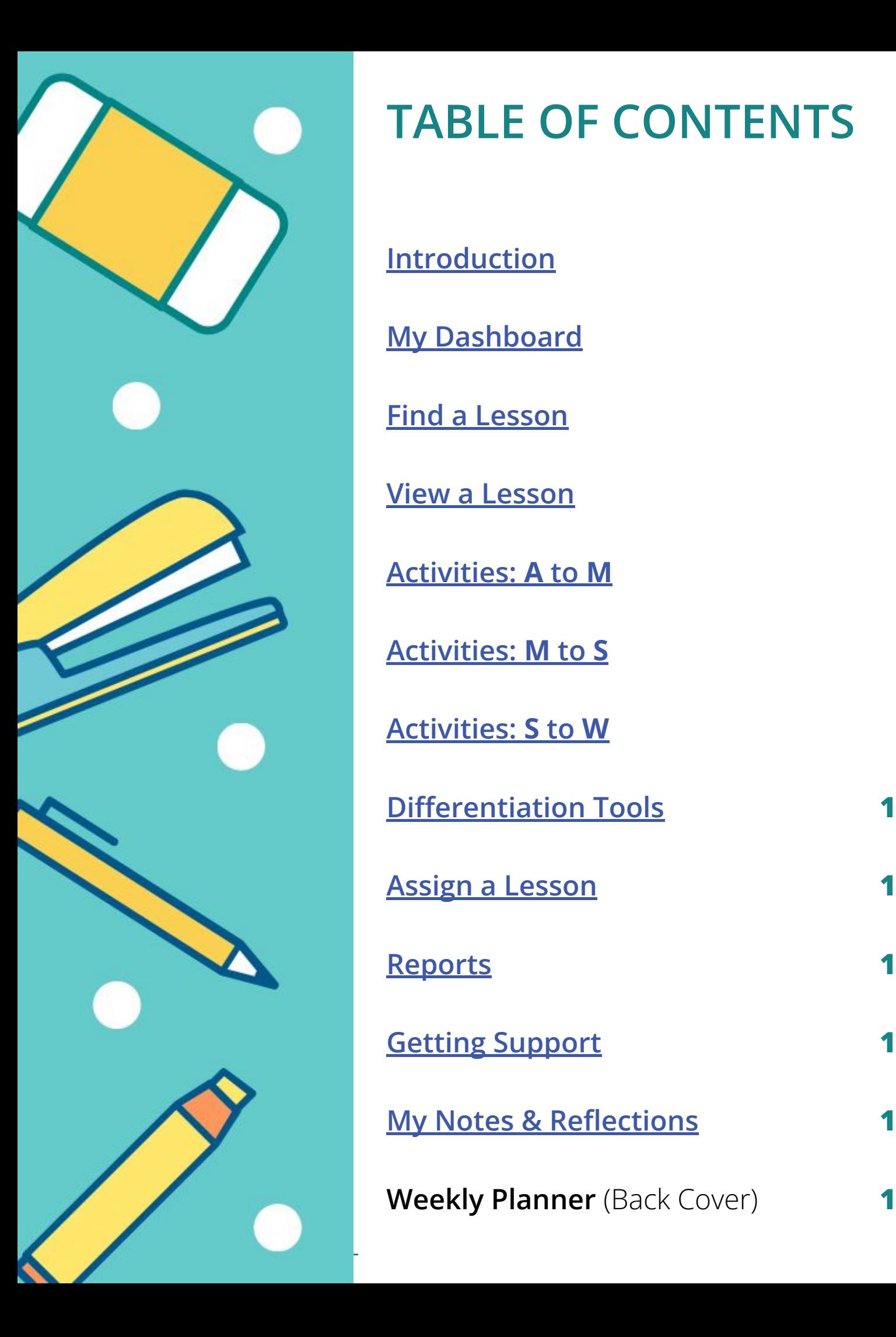

# **TABLE OF CONTENTS**

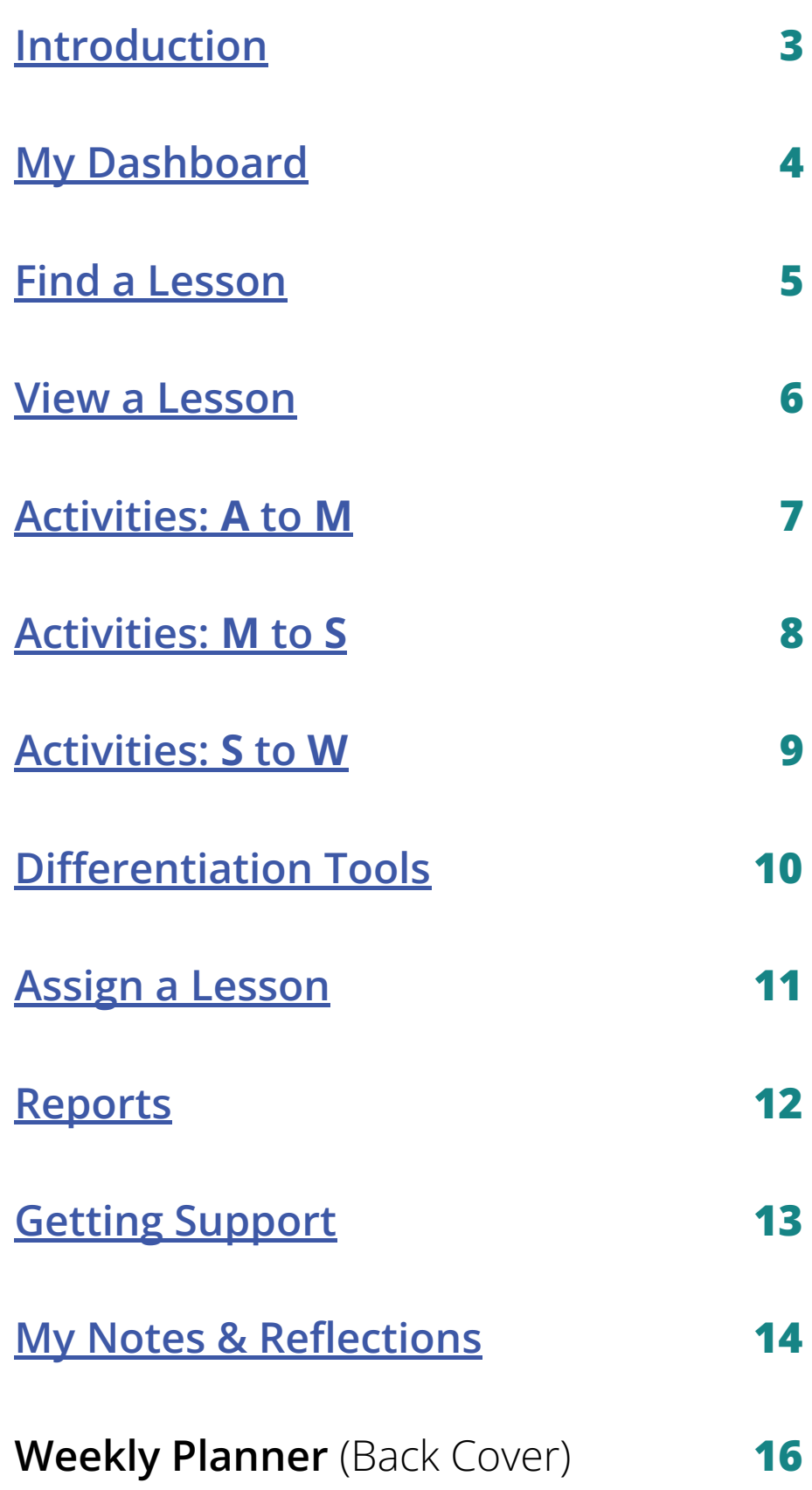

# **Introduction**

#### <span id="page-2-0"></span>**Why Speak Agent?**

Language and vocabulary have a huge impact on student success in the content areas. A study by PGCPS in 1,600 classrooms showed a mean 10.3% gain on standardized assessments for students using Speak Agent. And students know it! Of 2,500 middle graders surveyed by PGCPS, 72% reported that Speak Agent is their #1 most effective classroom resource.

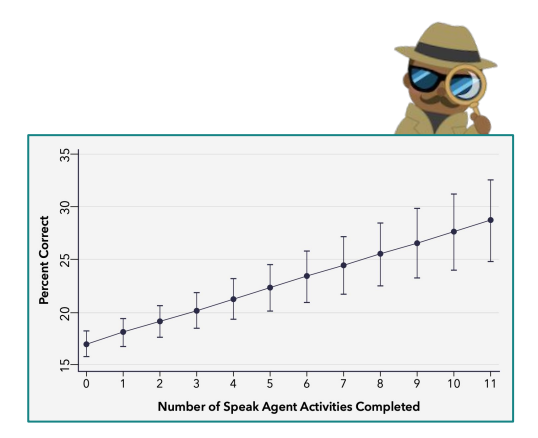

#### **What Does Speak Agent Do?**

- Helps students master the key academic vocabulary for the unit you are teaching.
- Gives students interactive practice with listening, speaking, reading, and writing.
- Encourages robust academic discourse.

#### **How Does It Fit My Curriculum?**

Seamlessly! We customize our program to fit your existing curriculum. Everything is organized based on your content and pacing.

#### **When Do I Use It?**

Each Speak Agent lesson is a sequence of activities meant to be used before, during, and at the end of each unit. Attend our Implementation Workshop to make a **Weekly Planner** (back cover) or refer to your district's instructional guidance for details.

- Provides visual aids, audio, translations, and many other learning supports.
- Unleashes learner creativity to design their own visual representations of problems.
- Meets AA level accessibility for all learners.

#### **How Often Should I Use It?**

For best results, use for one hour or more per week in short bursts. Most activities take 5-15 minutes to finish, except end-of-unit writing activities.

#### **What Settings Work Best?**

We offer four modes of practice:

- Independent Work
- **Pairs**
- **Small Groups**
- Whole Class

**Pages 6-8** break this down by activity.

<span id="page-3-0"></span>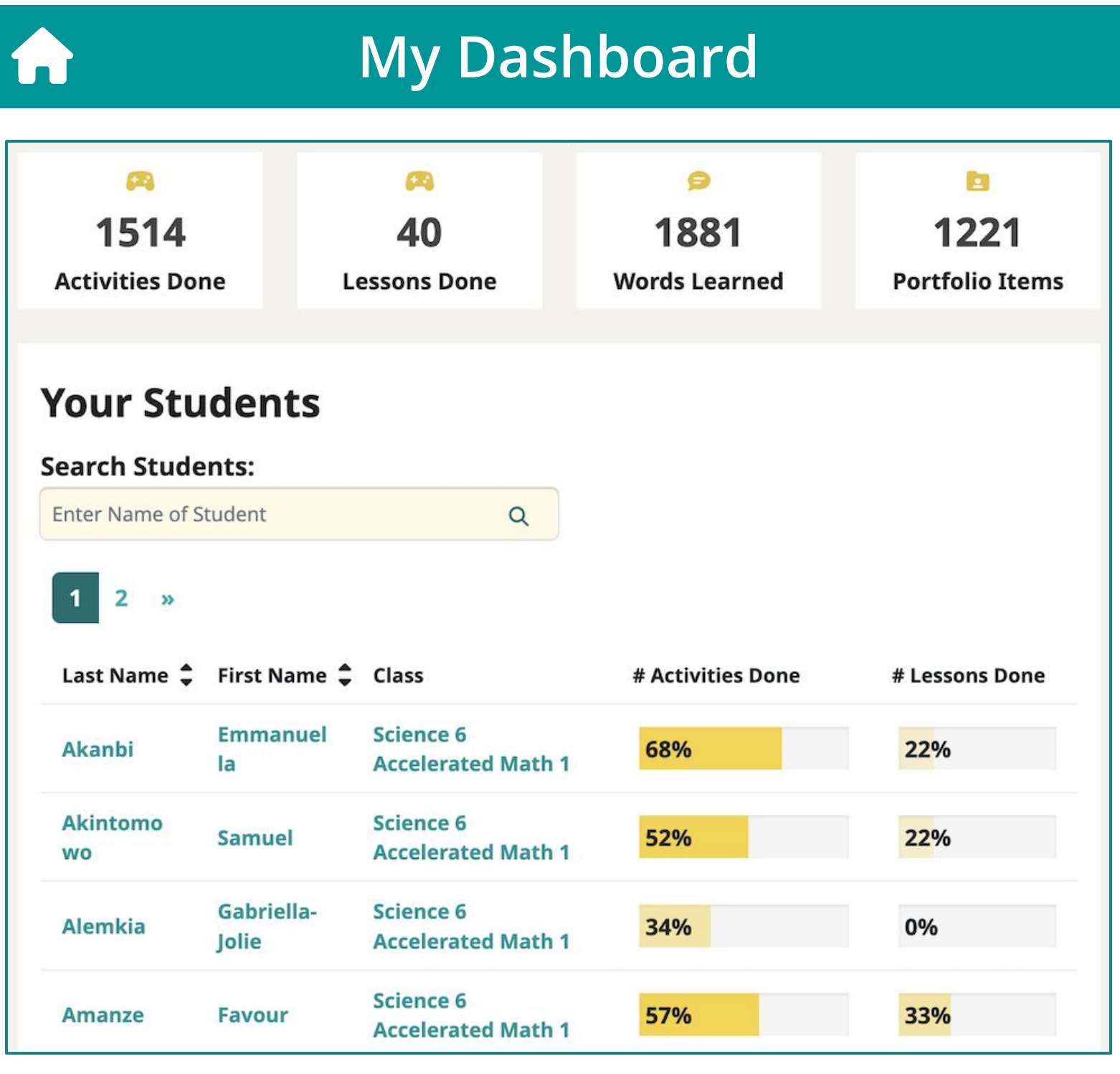

The top of your teacher dashboard shows key statistics about your students for the current school year to date. Note that a lesson is only complete when all of the required activities in that lesson have been done. Most lessons have 5 to 10 activities. (You can make activities optional.)

**Words Learned.** These are the content vocabulary terms connected to your curriculum.

**Portfolio Items.** All writing, speaking, or representing activities automatically store student work.

**Students.** Click on the name of a student or class section to drill into more details about them!

<span id="page-4-0"></span>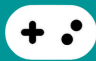

# **Find a Lesson**

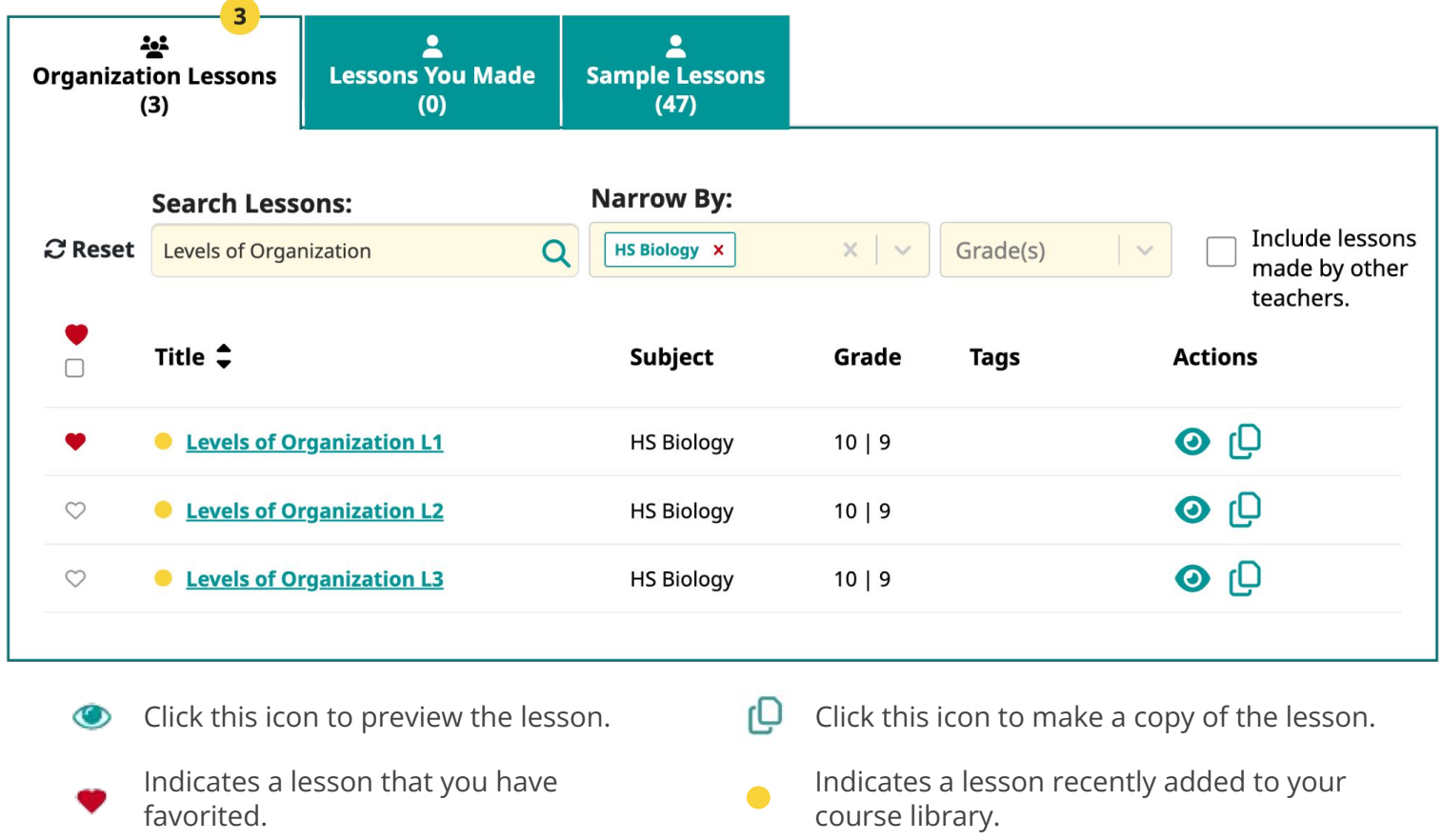

**Organization Lessons.** This tab has all the digital lessons that have been mapped to your district's curriculum. It is an open library, meaning that you have access to lessons for all subjects and grade levels. Your students will have access only to lessons that you assign to them.

**Lessons You Made.** This tab has lessons that you have created or copied. We recommend taking our PD course *201: Differentiating Instruction* if you wish to create your own Speak Agent lessons.

**Sample Lessons.** This tab contains one sample lesson from every Speak Agent course available for purchase as well as our *Hall of Fame* enrichment lessons. Feel free to use them if you wish!

To find a lesson, you can search by keyword, narrow by subject, and/or narrow by grade:

- Narrow by subject is the quickest way for high school courses.
- For grades K-8, you may want to also narrow by grade level or keyword search. Just type part of the lesson or unit name and press the Enter or Return key.
- If you can't find a lesson, try hitting Reset and restarting your search.

**Pro Tip.** Favorite the lessons you want to return to later by clicking the heart icon:  $\heartsuit$ 

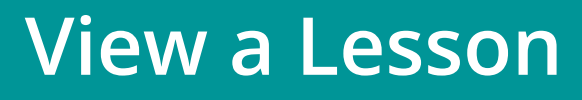

<span id="page-5-0"></span>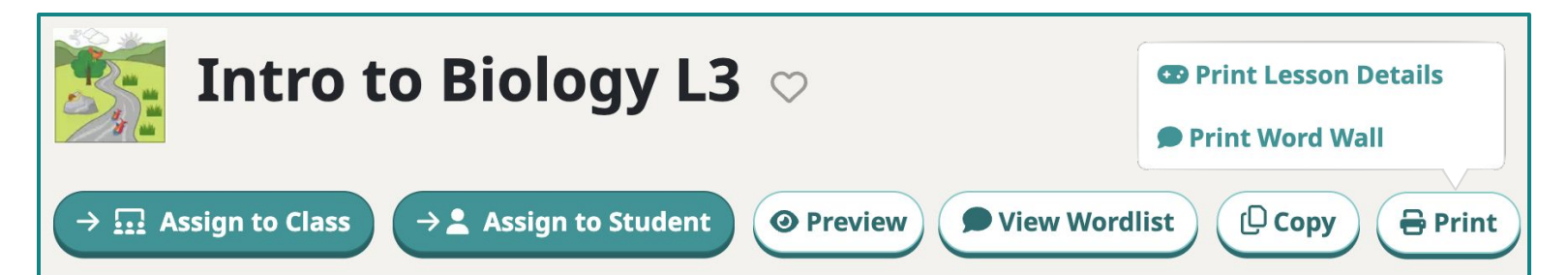

#### **Description**

\*Differentiate between biotic and abiotic factors. \*Identify parts of the water cycle. \*Describe how water moves across a membrane.

#### **Activities**

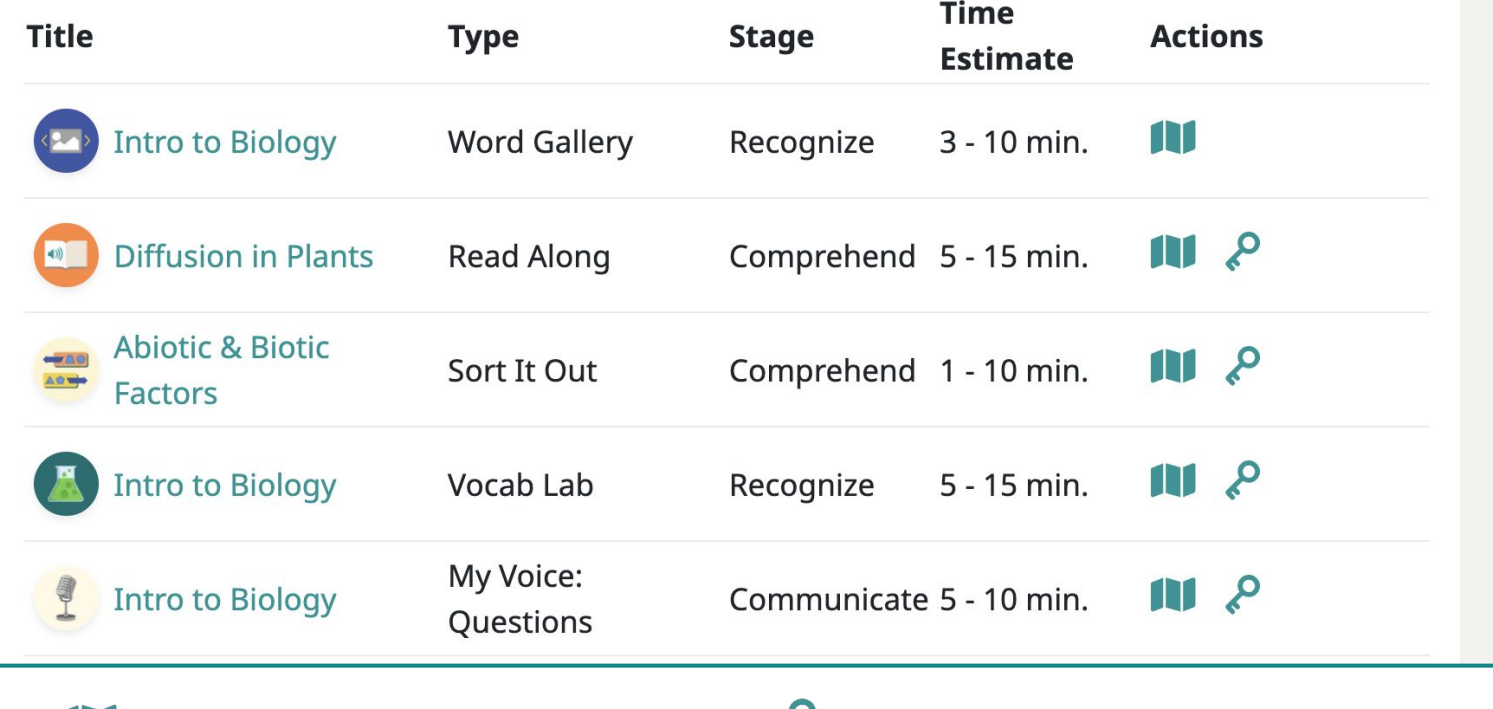

Click this icon to view the activity guide. Click this icon to see the answer key.

When you view a lesson, you will see one row for each digital activity in the lesson.

- **Assign.** See page 11 for how to assign the lesson to your classes and students.
- **Preview.** Press Preview to get a sneak peek of the lesson as a student or to run a whole class activity. If you run activities in Preview, it will not save any data or progress.
- **● View Wordlist.** View the academic vocabulary that students will learn in this lesson.
- **Print Lesson Details.** Creates a printer-friendly version of the lesson details page.
- Print Word Wall. Creates a PDF of all the vocabulary words and a visual aid for each.
- **Print Cognates.** Creates printable Spanish cognate cards. *Only available for select courses.*

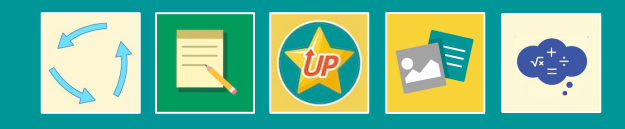

#### **Settings**

#### <span id="page-6-0"></span> $\blacktriangle$ Independent Work

- Pairs | *1: Work independently → 2: Discuss with partner → 3: Revise answers.*
- Small Groups | *As above.*
- Whole Class | *Use Preview to run the activity on a projector.*
- *The setting we recommend starting with is listed first.*  $\bullet$

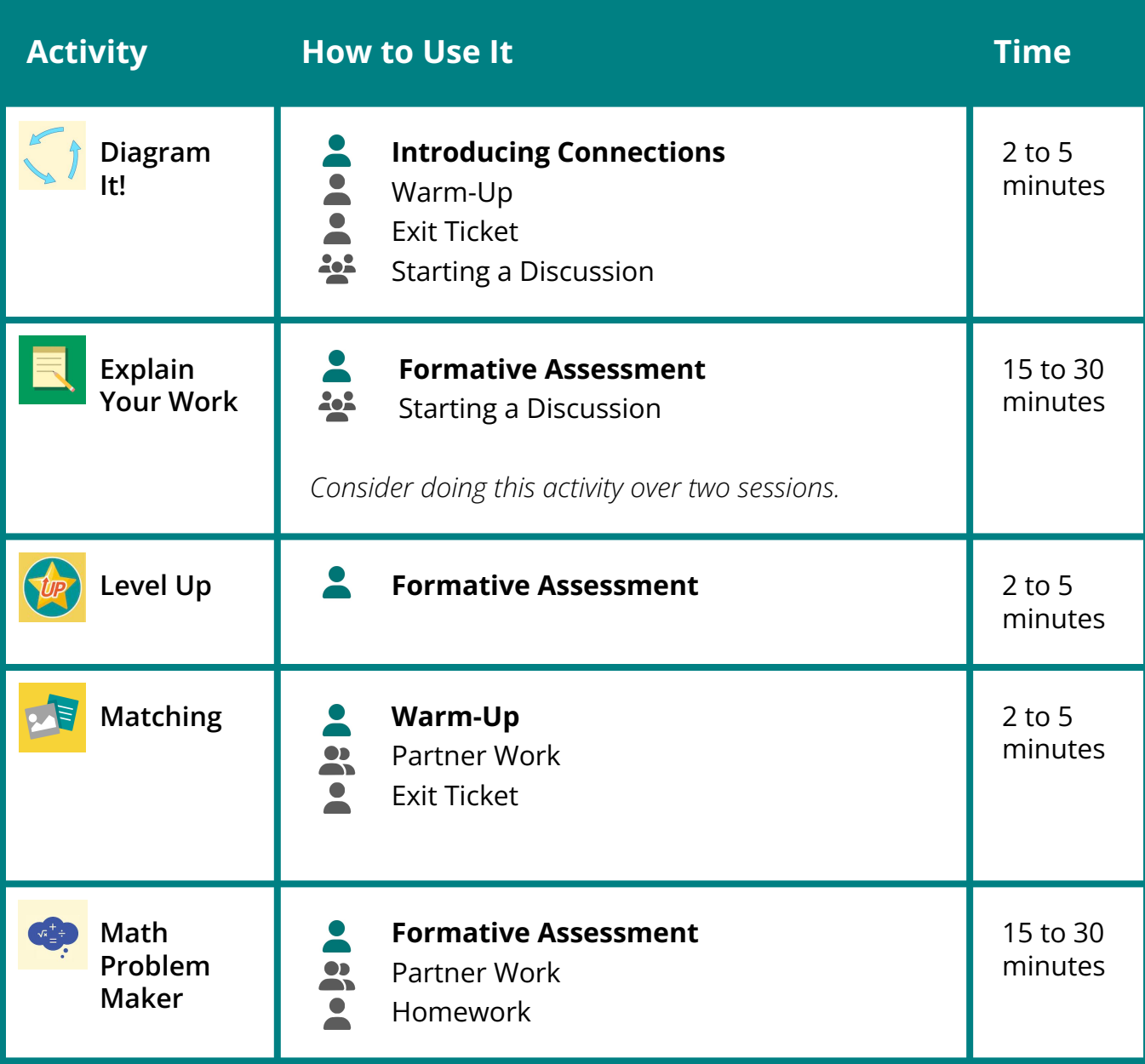

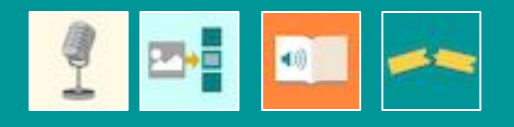

#### **Settings**

#### <span id="page-7-0"></span>2 Independent Work

- Pairs | *1: Work independently → 2: Discuss with partner → 3: Revise answers.*
- Small Groups | As above.
- Whole Class | *Use Preview to run the activity on a projector.* 
	- *The setting we recommend starting with is listed first.*

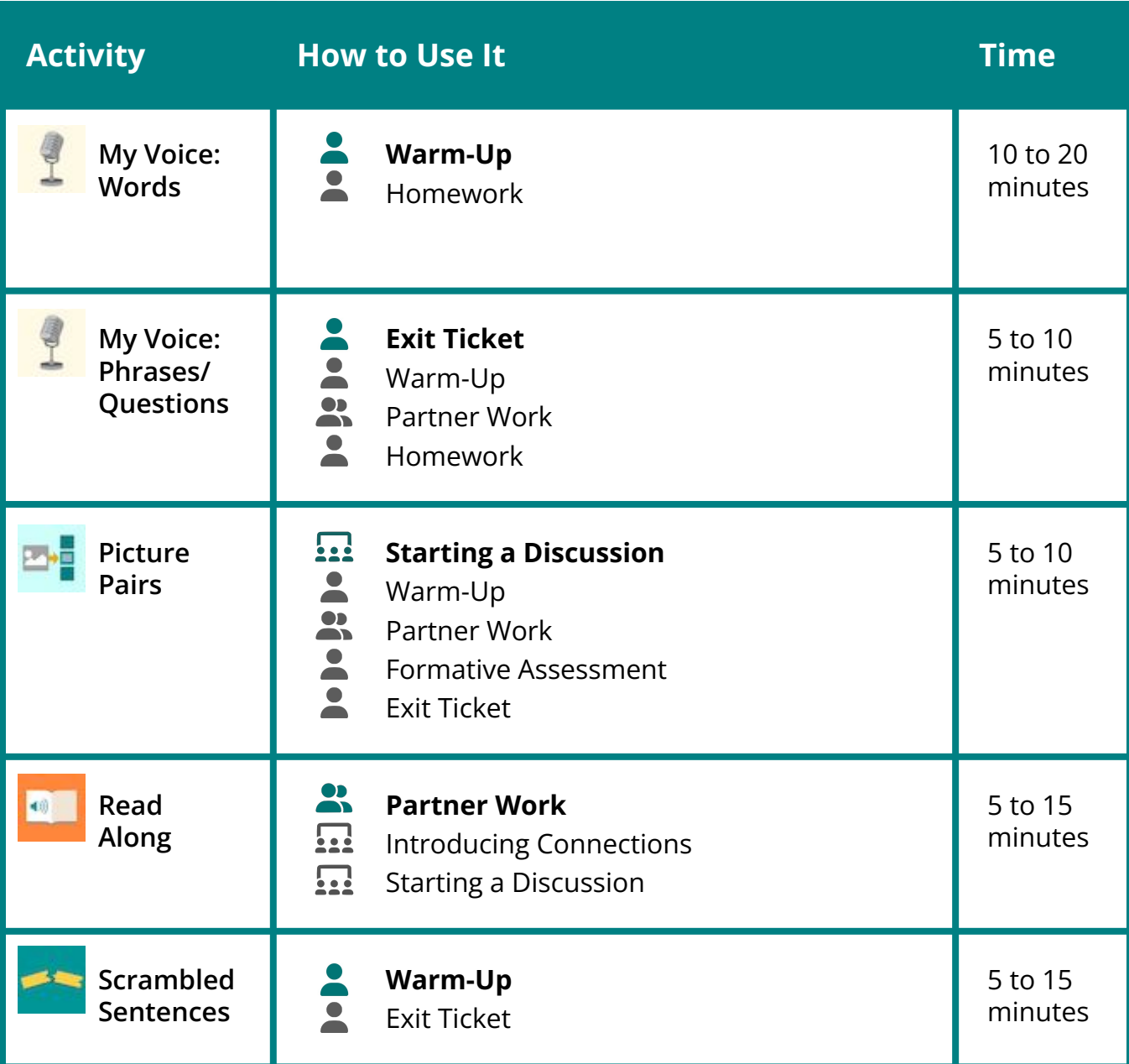

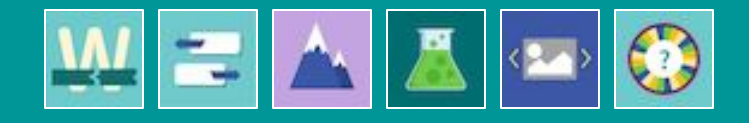

#### **Settings**

#### <span id="page-8-0"></span>2 Independent Work

- Pairs | *1: Work independently → 2: Discuss with partner → 3: Revise answers.*
- Small Groups | As above.
- Whole Class | *Use Preview to run the activity on a projector.*
- *The setting we recommend starting with is listed first.*  $\bullet$

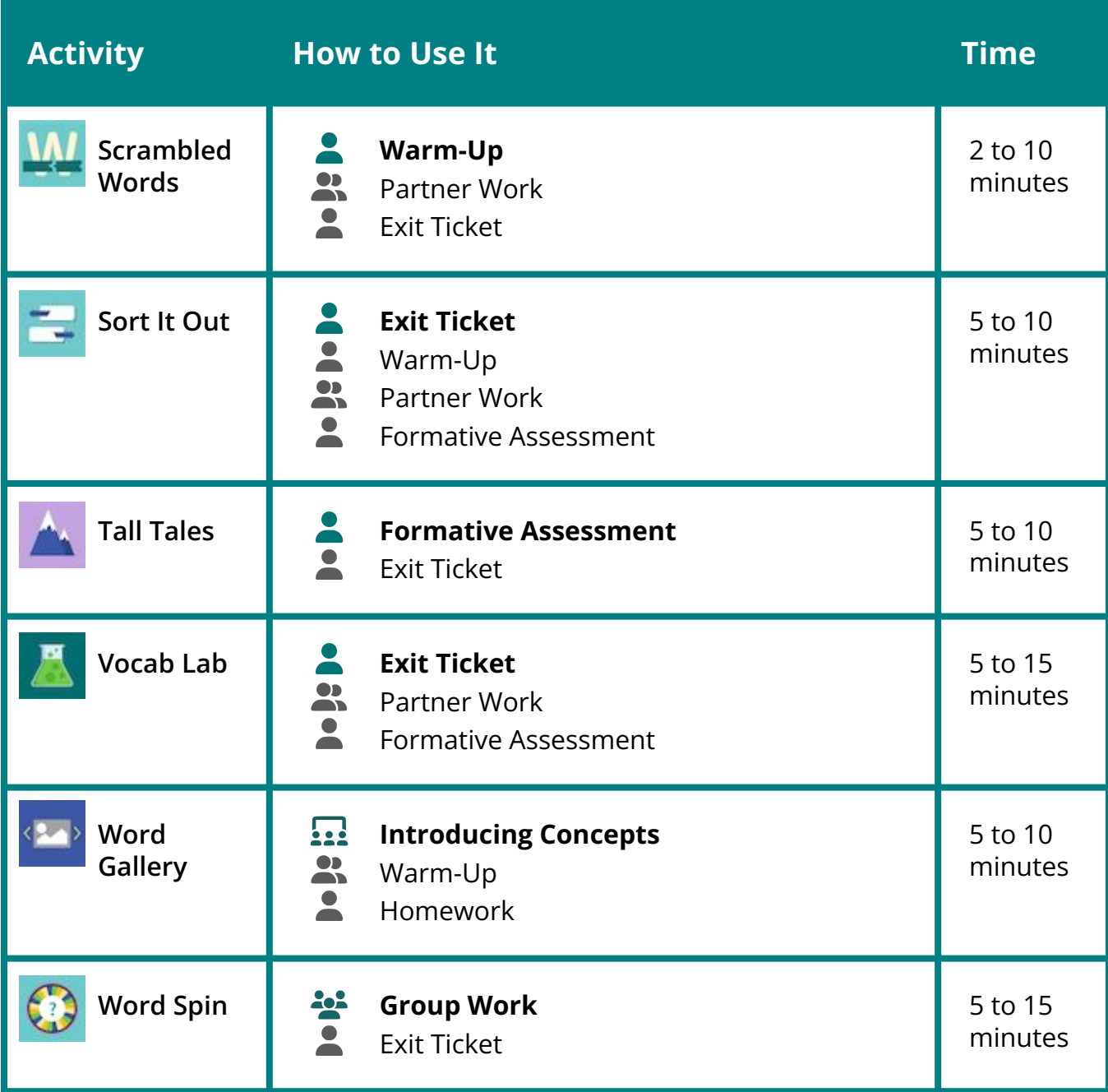

<span id="page-9-0"></span>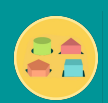

## **Differentiation**

#### **By Setting**

- Group students by language proficiency.
- Depending on the activity and reading level of the group, choose either individual or paired work time so students can use peers as supports.
- For your most struggling learners, use this time to do a small group pull-out, with you as their main support.

**By Assignment**

- Each time you assign a lesson, you can assign it to specific students.
- For your struggling learners, start with Level 1 and make all the activities required when you assign the lesson. Be sure to provide enough time and instruction for them to complete the full lesson!
- For more proficient readers, mark some activities as optional so that they have permission to move to Level 2 faster. Or, have them spend more time on your classroom materials during individual or small group work time.

#### **By Individual Student**

You can copy a lesson and customize it for each student! Before you do, we recommend taking our PD 201: Differentiated Instruction to learn the tools.

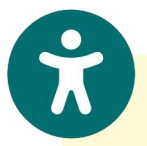

**Have students with an IEP?** Check out our Accessibility Guide to learn about our built-in learning supports and settings that accommodate all students!

Visit **[speakagent.com/accessibility](https://www.speakagent.com/accessibility)** to access the guide.

<span id="page-10-0"></span>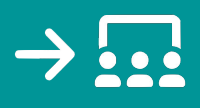

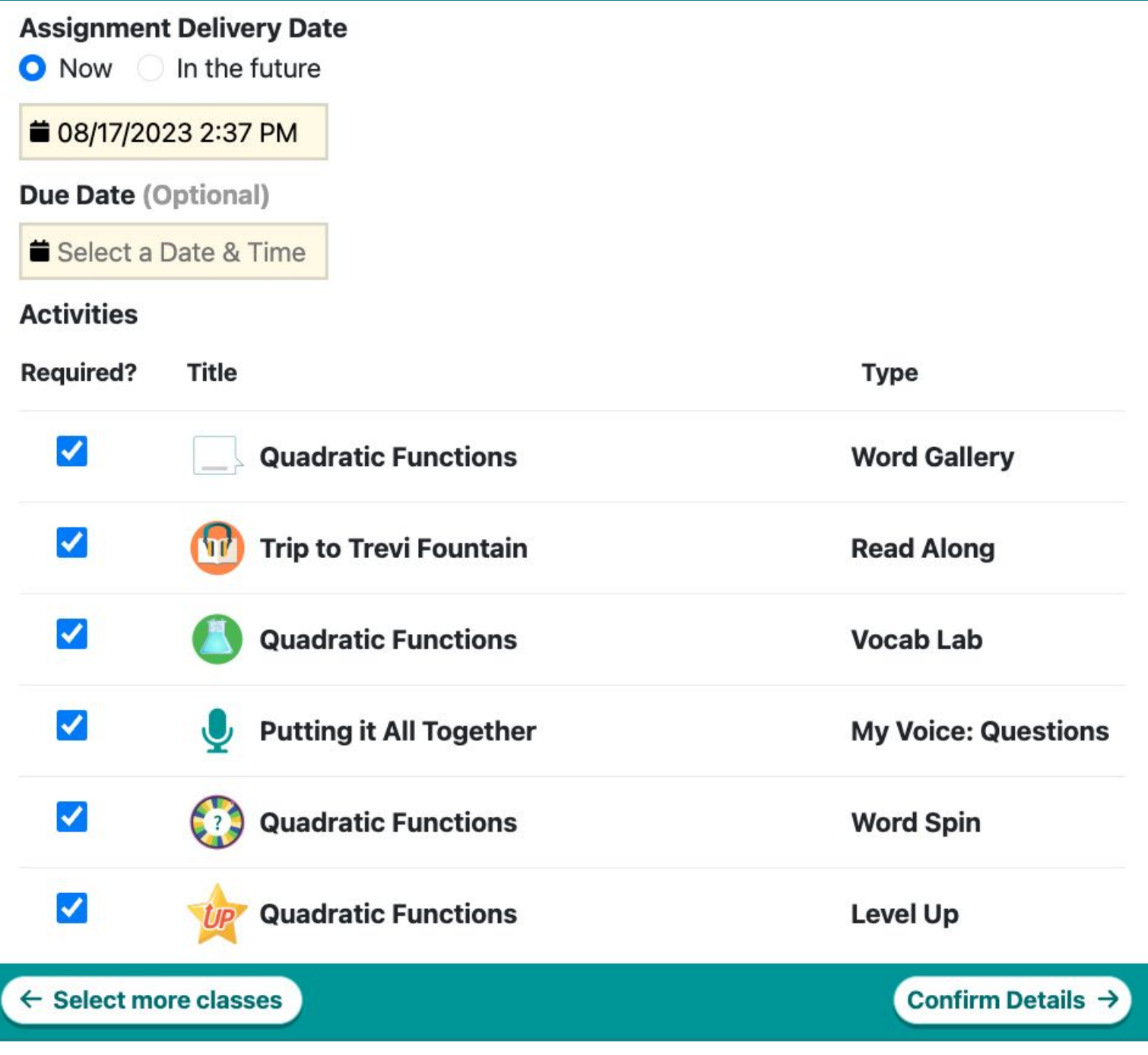

**Assignment Delivery Date.** Choose when the lesson will be available to your students.

**Due Date.** Optionally, set a deadline for students to finish the lesson. If they are late, they can still do the work but you will see an "overdue" flag in the class report.

**Required?** Uncheck the box to make an activity a "bonus activity" that does not need to be done in order to complete the lesson. There must be at least one required activity.

<span id="page-11-0"></span>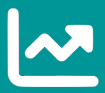

### **Reports**

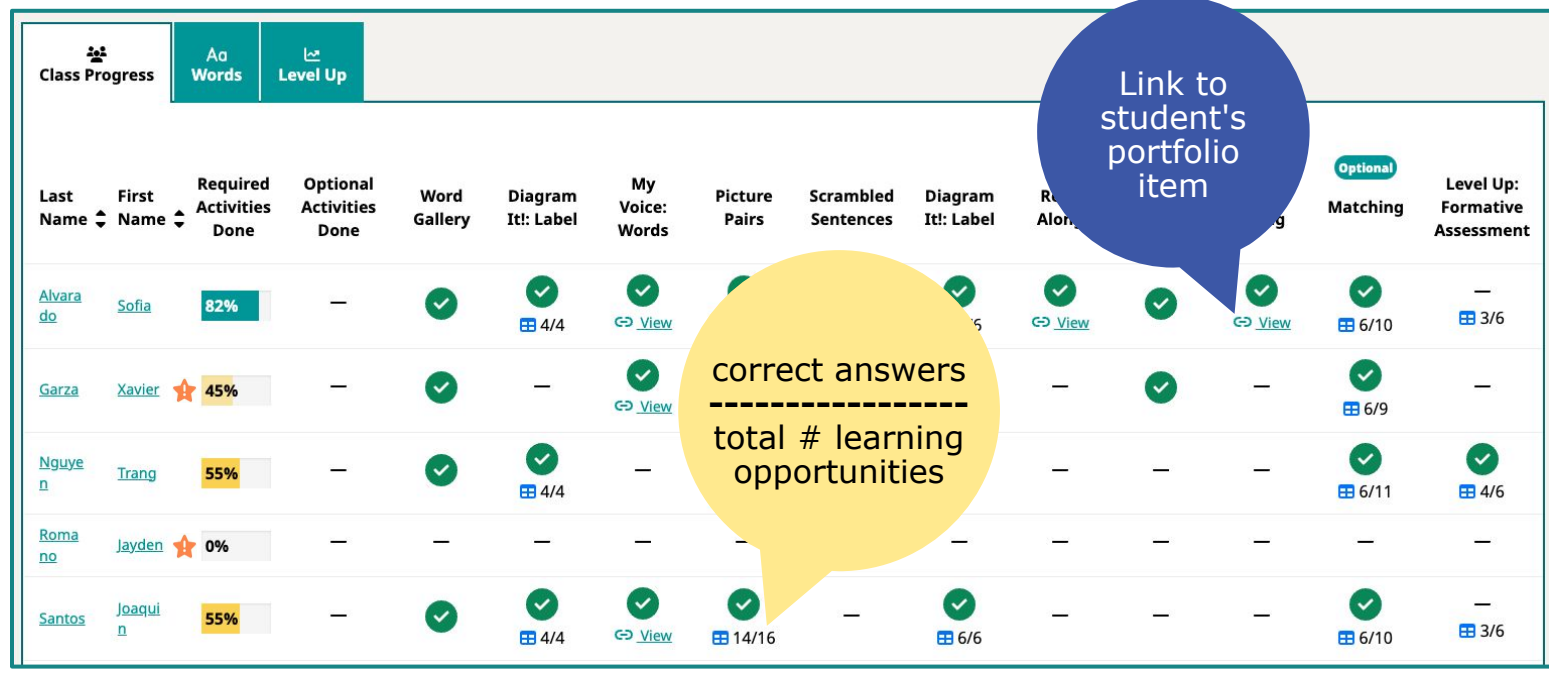

Indicates that the activity is complete. CD Click this icon to view the student's portfolio. Click to view the student's score Indicates that a student did not finish the Æ history for all activity attempts. assignment by the due date.

**Class Progress.** This tab shows the progress your class is making with one Speak Agent lesson.

- To open a class report report, go to the class page and click the title of a lesson.
- To update the report in realtime, just reload the page in your web browser!
- To drill down to a student's report, click the name of the student.

**Words.** This report shows class progress with the content vocabulary related to this unit of your curriculum. You can mouse over a progress bar to see which students still need to learn each concept.

Level Up. This report gives you the results of the end-of-lesson Level Up formative assessment activity. You can see what % of the class answered correctly and what were the most common misconceptions about the key academic concepts.

There are many more reports available to you in Speak Agent! Consider taking our PD course *204: Student Progress Monitoring* to learn more about the reports and how to use them effectively.

<span id="page-12-0"></span>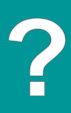

#### **Need help with your implementation?**

Visit us at [speakagent.com](https://www.speakagent.com/) for how-to articles, videos, e-coaching, and technical support.

Our team of Speak Agents is here to help!

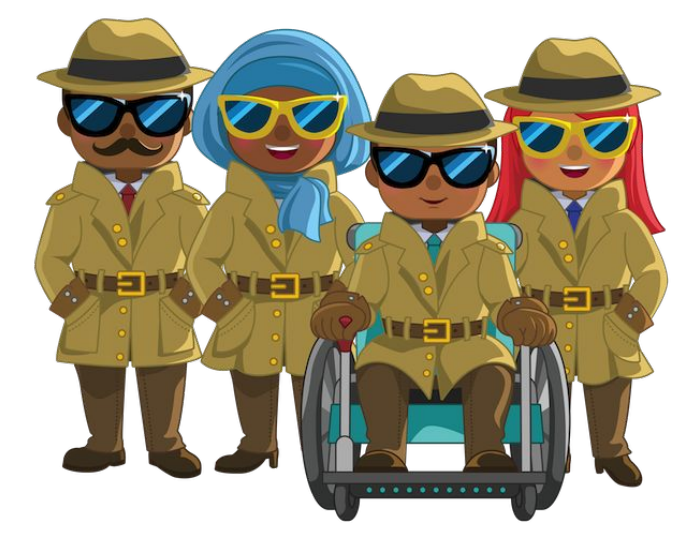

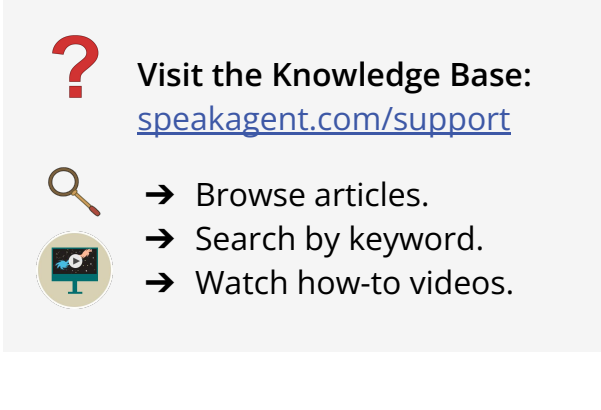

#### FAQ: [speakagent.com/faq](https://www.speakagent.com/faq)

Privacy: [speakagent.com/privacy](https://www.speakagent.com/privacy)

*Copen a Support Ticket:* [speakagent.com/contact-support](https://www.speakagent.com/contact-support)

Be sure to use your school email address in the support form!

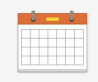

#### **Get Free Coaching by Zoom!**

- 1. Visit this link: [speakagent.com/support](https://www.speakagent.com/support)
- 2. Click a name under Coaching Calendars and book a time!

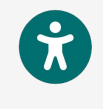

**Get Our Accessibility Guide:** [speakagent.com/accessibility](https://www.speakagent.com/accessibility)

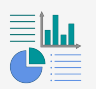

**Data Monitoring Guide:** [speakagent.com/monitoring](https://www.speakagent.com/monitoring)

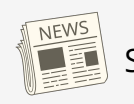

S**tay Connected!**

Visit our blog for the latest updates: [speakagent.com/blog](https://www.speakagent.com/blog)

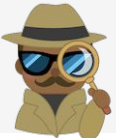

<span id="page-13-0"></span>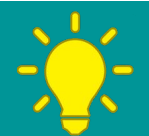

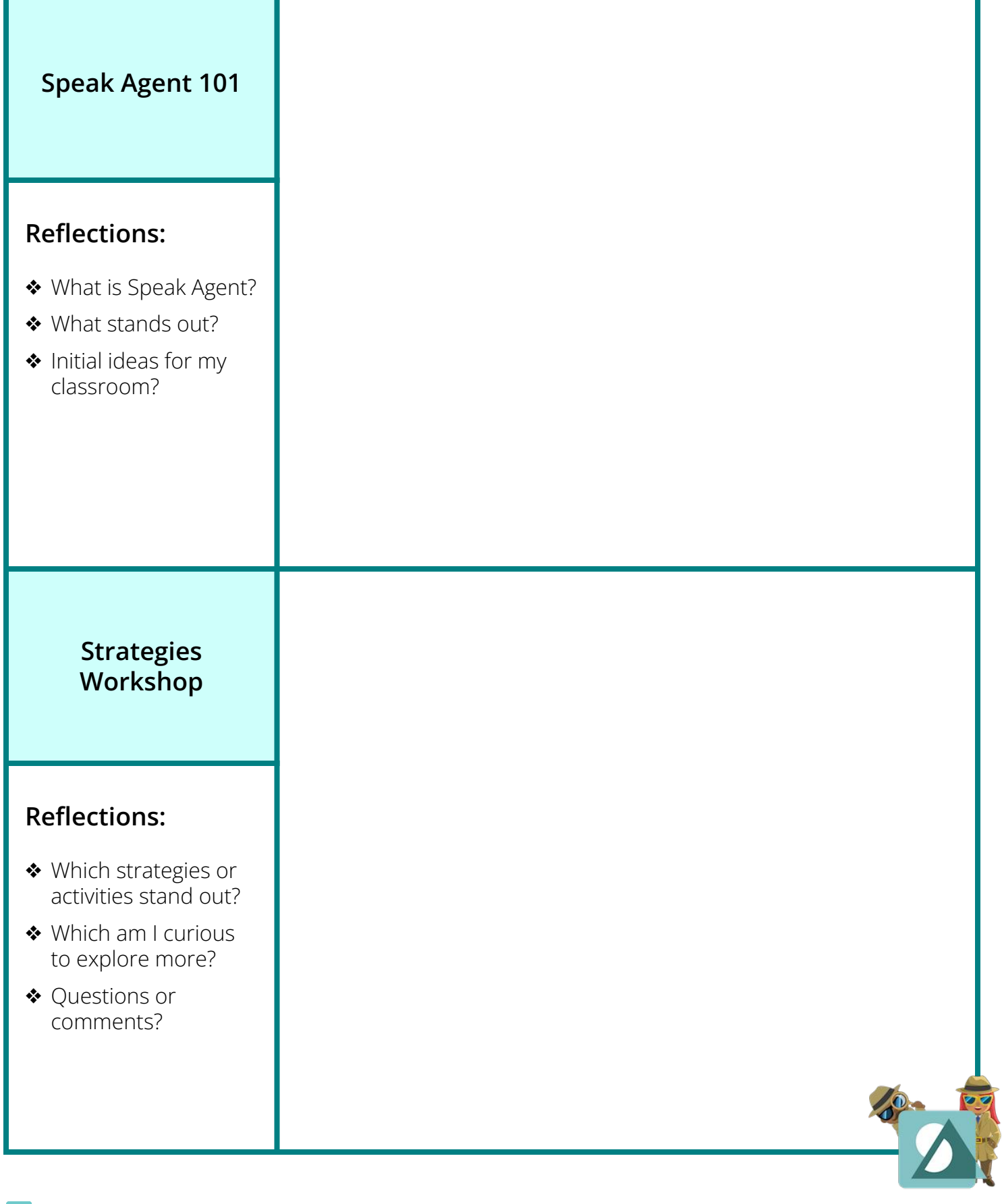

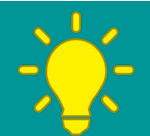

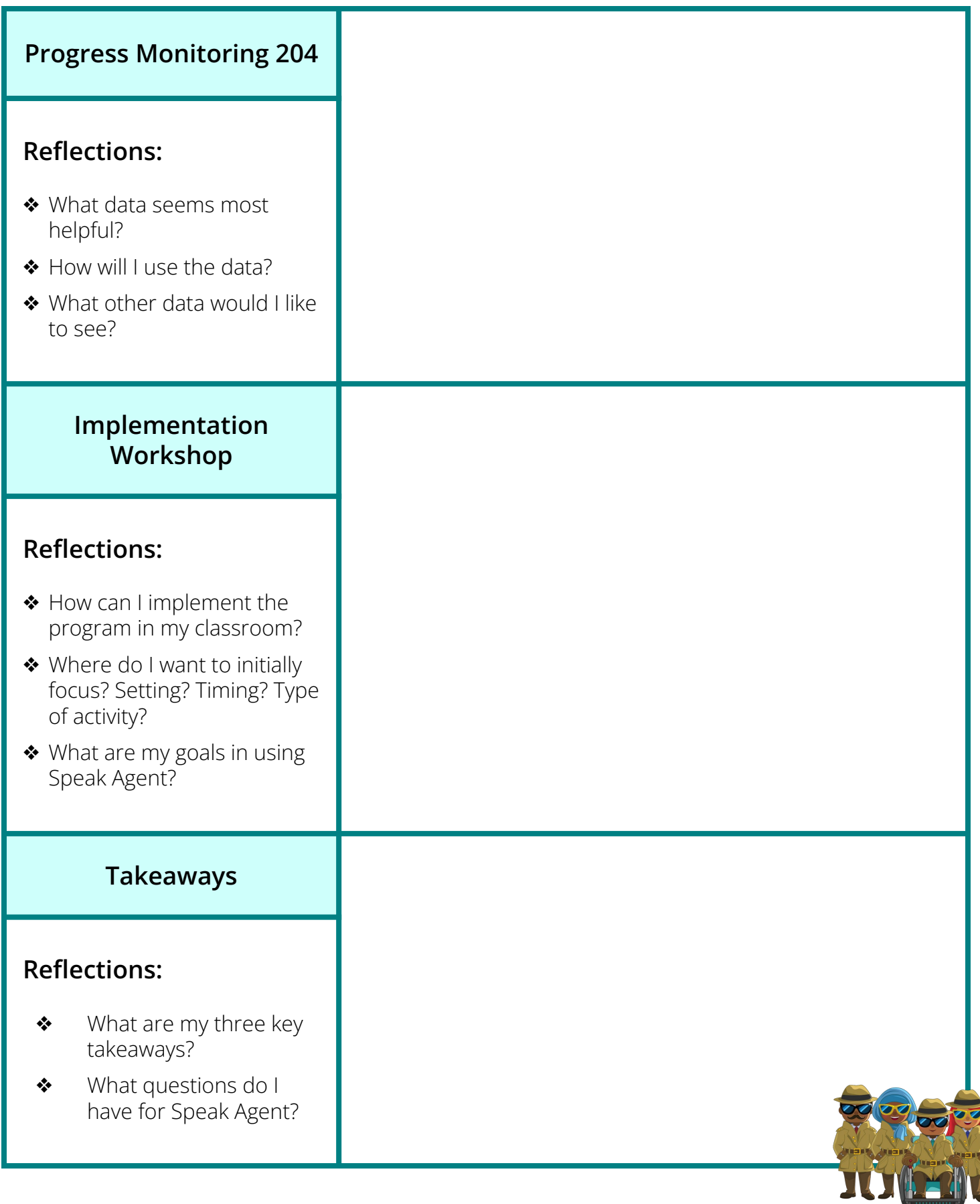

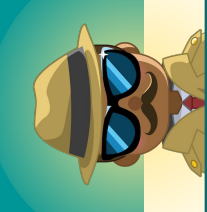

# Weekly Mission Planner  **Mission Planner Weekly**

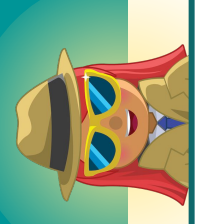

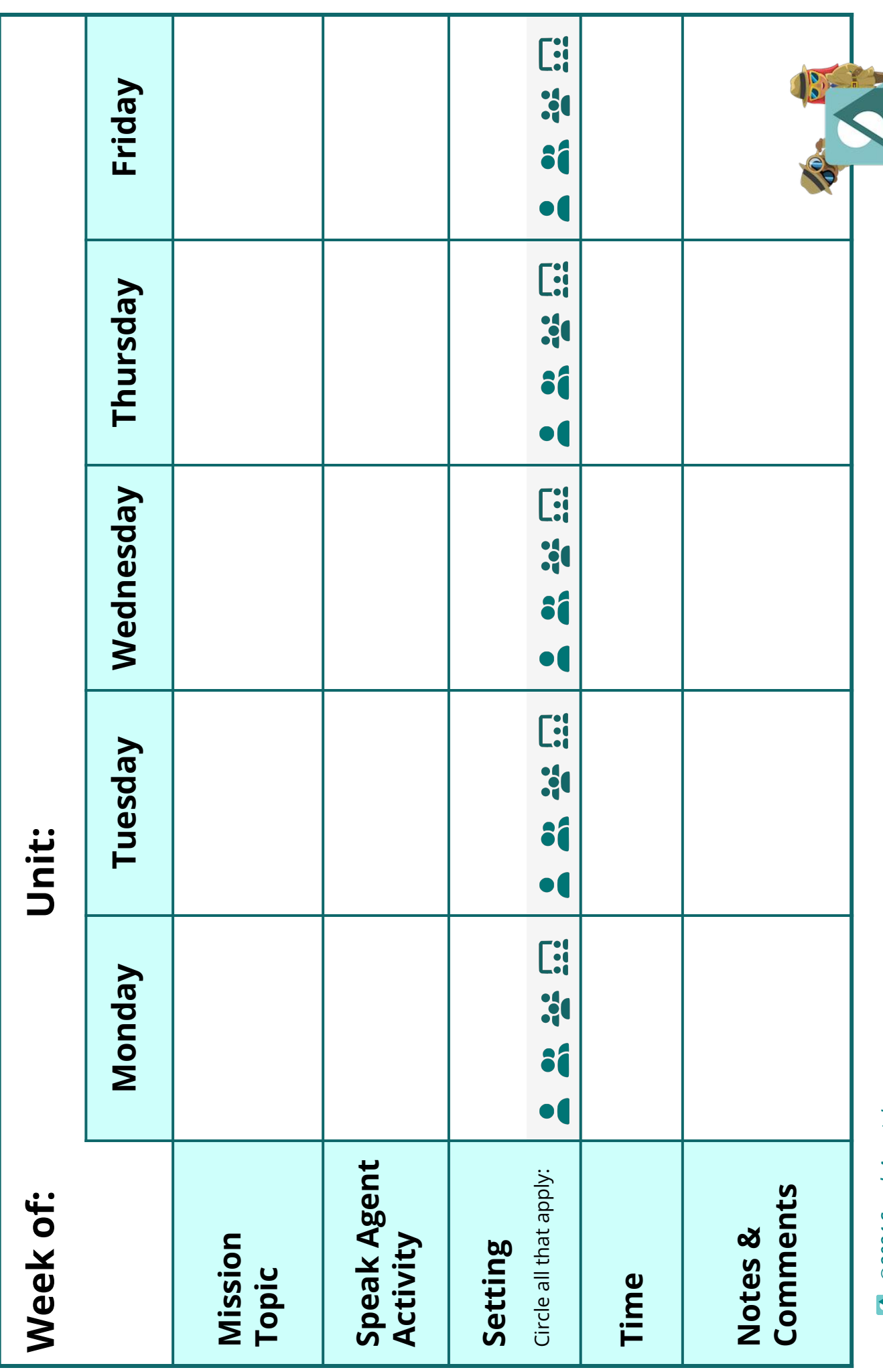

2024 Speak Agent, Inc. -*©2024 Speak Agent, Inc.*